# **<sup>■</sup>BD Veritor™ System**

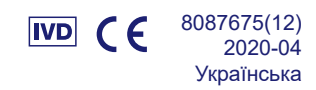

# **For Rapid Detection of Group A Strep (Для швидкого виявлення стрептококів групи A)**

**Мінімальна складність за класифікацією CLIA**

**Для аналізу мазків із зіва.**

Тільки для діагностики *in vitro.*

**Для проведення цього аналізу за обставин, придатних для проведення аналізів мінімальної складності, необхідно попередньо отримати відмовний лист (Certificate of Waiver). Щоб отримати відмовний лист, який дозволятиме проводити аналізи мінімальної складності, зверніться в місцевий відділ державного органу охорони здоров'я.**

**Додаткова інформація про аналізи мінімальної складності за класифікацією CLIA доступна на сайті Центрів державної медичної допомоги www.cms.hhs.gov/CLIA або в місцевому відділі державного органу охорони здоров'я.**

**У разі недотримання або змінення інструкцій до тест-системи результати аналізу вважатимуться невідповідними вимогам класифікації аналізів мінімальної складності.**

#### **ПРИЗНАЧЕННЯ**

Система BD Veritor™ System for Rapid Detection of Group A Strep призначена для прискореного виявлення стрептококів групи А. Це метод прискореного хроматографічного імуноаналізу для безпосереднього якісного виявлення антигенів стрептококів групи А в мазках із зіва, отриманих від пацієнтів із відповідними симптомами захворювань. Система має використовуватися разом із допоміжним засобом виявлення стрептококів групи А – приладом BD Veritor instrument. Усі негативні результати аналізів має бути підтверджено відповідними бактеріальними культурами, оскільки такі результати не виключають наявності стрептококової інфекції. Саме тому їх не можна використовувати як єдине підґрунтя для визначення способів лікування.

Система BD Veritor System for Rapid Detection of Group A Strep призначена для використання в лікувальних і дослідницьких закладах.

# **КОРОТКИЙ ОГЛЯД І ОПИС**

*Streptococcus pyogenes* – це грам-позитивна бактерія, яка містить антиген групи А (за класифікацією Ленсфілд) і спричиняє серйозні захворювання, зокрема фарингіт, респіраторну інфекцію, імпетиго, ендокардит, менінгіт, артрит і післяпологовий сепсис.1 Якщо ці захворювання не лікувати, вони можуть призвести до серйозних ускладнень, серед яких ревматичний поліартрит або перитонзилярний абсцес2. Традиційні методи виявлення інфекцій, спричинених стрептококами групи А, передбачають виокремлення й ідентифікацію життєздатних мікроорганізмів, причому зазначені процедури тривають 24–48 год або довше $3$ .

Якщо виявити ці захворювання на ранніх стадіях і лікувати їх антибіотиками, можна запобігти виникненню ускладнень й уникнути поширення інфекції4. Система BD Veritor System for Rapid Detection of Group A Strep – це якісний цифровий імуноаналіз, який дає змогу виявити антигени стрептококів групи А в мазках із зіва, отриманих від пацієнтів із симптомами відповідних захворювань, і одержати результати аналізу протягом п'яти хвилин. Під час аналізу зразки перевіряються на антитіла, характерні для всіх категорій бактерій *Streptococcus* групи А (за класифікацією Р. Ленсфілд).

Усі тест-касети BD Veritor System Strep A оцінюються в системі BD Veritor System Instrument за допомогою аналізатора BD Veritor System Reader або BD Veritor Plus Analyzer (Аналізатор). Етапи робочого процесу аналізатора BD Veritor Plus Analyzer залежать від обраного режиму роботи та налаштувань конфігурації аналізатора. У **режимі Analyze Now** (Миттєвий аналіз) прилад оцінює тест-касети після налаштування часу для проявлення змін вручну. У **режимі Walk Away** (Автоматичне налаштування) тест-касети вставляються автоматично відразу після використання зразків. За потреби аналізатор можна підключити до принтера. Додаткову документацію з результатами можна використовувати з модулем BD Synapsys**™** Informatics Solution та з додаванням модуля BD Veritor InfoScan і BD Veritor Plus Connect. Докладнішу інформацію щодо цих функцій можна отримати в *інструкціях із використання* аналізатора або звернувшись до служби технічної підтримки BD.

#### **ПРИНЦИПИ МЕТОДУ**

Система BD Veritor System for Rapid Detection of Group A Strep – це якісний цифровий метод імуноаналізу мазків із зіва на аналітичних смугах, призначений для виявлення антигенів стрептококів групи А. Під час цього аналізу антитіла, характерні для антигенів стрептококів групи А, укривають занурені до тест-касети аналітичні смуги. Оброблені мазки із зіва вступають у реакцію з антитілами стрептококів групи А, кон'югованими з індикаторними частками. Ця суміш рухається вгору до мембрани, де захоплюється смугою антитіл. Позитивний результат визначається за допомогою аналізатора BD Veritor System Instrument, коли комплекс «антиген–кон'югат» осідає в аналітичній («T») і контрольній («C») зонах тест-касети BD Veritor System Strep A. Прилад розпізнає й коригує неспецифічне зв'язування та виявляє позитивні результати, непомітні неозброєним оком, щоб забезпечити об'єктивний цифровий результат.

# **РЕАГЕНТИ**

До набору системи BD Veritor System for Rapid Detection of Group A Strep (GAS) входять такі компоненти:

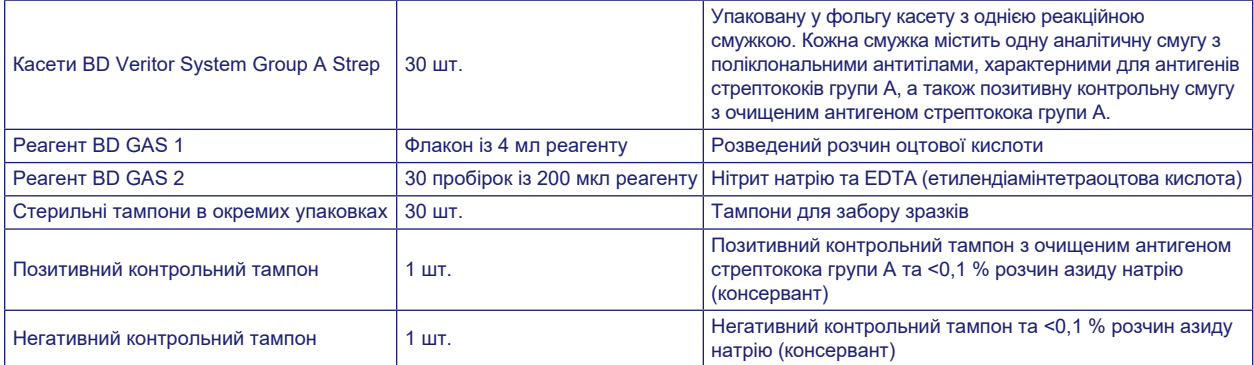

**Необхідні матеріали, що не входять у комплект:** BD Veritor**™** Plus Analyzer, (№ за каталогом 256066), таймер, штатив для пробірок.

**Додаткове обладнання:** модуль BD Veritor**™** InfoScan (№ за каталогом 256068), кабель USB принтера для аналізатора BD Veritor**™** Analyzer ( № за каталогом 443907), модель принтера Epson TM-T20 II. BD Veritor Plus Connect (для детальної інформації зверніться до служби технічної підтримки BD).

**Попередження та запобіжні заходи.**

#### **GAS Reagent 1**

**Попередження**

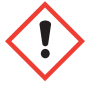

# **H315** Спричиняє подразнення шкіри.

**P280** Використовуйте захисні рукавички/захисний одяг/засоби захисту очей/обличчя. **P264** Після обробки промийте великою кількістю води. **P321** Специфічне лікування (див. на цьому маркуванні). **P332+P313** Якщо виникає подразнення шкіри: Зверніться по медичну допомогу. **P302+P352** У РАЗІ ПОТРАПЛЯННЯ НА ШКІРУ: промийте великою кількістю води з милом. **P362+P364** перед повторним використанням зніміть і виперіть забруднений одяг. **P403** Зберігайте в добре провітрюваному приміщенні. **P501** Утилізуйте вміст/тару відповідно до вимог місцевого/регіонального/державного/міжнародного законодавства.

#### **GAS Reagent 2**

#### **Попередження**

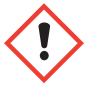

**H302** Шкідлива проковтнувши. **H401** Токсична речовина для водної флори та фауни.

**P273** Уникати потрапляння у навколишнє середовище. **P264** Після обробки промийте великою кількістю води. **P270** Не їжте, не пийте та не паліть під час використання продукту. **P301+P312** У РАЗІ КОВТАННЯ: якщо ви погано себе почуваєте, зателефонуйте в ТОКСИКОЛОГІЧНИЙ ЦЕНТР або лікарю. **P330** Прополощіть рот. **P501** Утилізуйте вміст/тару відповідно до вимог місцевого/регіонального/державного/міжнародного законодавства.

- 1. Для діагностики *in vitro*.
- 2. Візуальна оцінка результатів аналізів не передбачена. **Усі результати аналізів мають інтерпретуватись аналізатором BD Veritor System Instrument**.
- 3. Клінічні зразки можуть містити патогенні мікроорганізми, зокрема віруси гепатиту й імунодефіциту людини5. Під час використання, зберігання й утилізації всіх зразків і предметів, на які потрапила кров або інші рідини організму, потрібно дотримуватися стандартних запобіжних заходів<sup>5-8</sup>, а також нормативів закладу.
- 4. Використані тест-касети BD Veritor System необхідно утилізувати як біологічно небезпечні відходи відповідно до вимог державного та місцевого законодавства.
- 5. Реагенти містять азид натрію, небезпечний під час вдихання, заковтування або контакту зі шкірою. Контакт із кислотами призводить до утворення дуже токсичного газу. Якщо реагент потрапив на шкіру, негайно промийте уражене місце великою кількістю води. Азид натрію може вступати в реакцію зі свинцем і міддю (каналізаційне устаткування) й утворювати вибухонебезпечні азиди металів. Під час утилізації змивайте відходи великою кількістю води, щоб уникнути накопичення азиду.
- 6. Для підготовки зразків використовуйте лише реагенти з набору. Не використовуйте разом компоненти з різних наборів.
- 7. З пацієнтом не має контактувати жоден інший компонент набору, окрім тампонів, які використовуються для забору зразків.
- 8. Не використовуйте компоненти набору після завершення терміну придатності.
- 9. Не використовуйте повторно тест-касету.
- 10. Не використовуйте набір, якщо аналіз позитивного чи негативного контрольних тампонів дає неправильні результати.
- 11. Виконуючи аналіз зразків, одягайте захисний одяг (лабораторні халати, одноразові рукавички та захисні окуляри).
- 12. Для запобігання отримання хибних результатів зразки (мазки) слід обробляти відповідно до інструкцій, наведених у розділі з описом процедури аналізу.
- 13. Якщо лаборанти не мають досвіду забору зразків і роботи з ними, рекомендовано провести спеціальне навчання або забезпечити керування перебігом процедур.

**Увага!** Реагент GAS Reagent 1 може спричинити подразнення шкіри, очей і органів дихання. Реагент GAS Reagent 1 містить розчин кислоти. Якщо реагент потрапить на шкіру або в очі, промийте вражені ділянки великою кількістю води. Поєднання реагентів GAS Reagent 1 і Gas Reagent 2 спричиняє утворення азотної кислоти, яка може спричиняти подразнення шкіри, очей і органів дихання. Якщо такий розчин потрапить на шкіру або в очі, промийте вражені ділянки великою кількістю води.

**Зберігання та обробка.** Набори можна зберігати при температурі 2–30 °C. НЕ ЗАМОРОЖУВАТИ. **Реагенти й касети, що використовуються під час аналізу, мають бути кімнатної температури (15–30 °C).**

# **ЗАБІР І ОБРОБКА ЗРАЗКІВ**

# **Забір зразка**

Щоб забезпечити оптимальну якість, зробіть забори зразків тампонами з набору. Візьміть мазки задньої стінки зіва, мигдалин та інших запалених частин. Надлишки крові та слизу на взятому зразку можуть вплинути на результати аналізу. Намагайтеся не торкатися тампоном язика, щік, зубів9, а також тих частин ротової порожнини, де є кровотеча.

#### **Транспортування та зберігання зразків**

Аналізи потрібно проводити безпосередньо після забору зразків. За кімнатної температури мазки можна зберігати в чистих і сухих пластикових пробірках до 8 годин, а за температури 2–8 °C – до 48 годин. Контрольні тампони можна транспортувати за допомогою рідких середовищ Стюарта або модифікованого середовища Еймса та зберігати протягом 48 годин. Тампони з нейлону можна транспортувати в транспортному середовищі BD™ ESwab і зберігати протягом 48 годин. Отримавши потрібний зразок, перш ніж використовувати його в системі BD Veritor System for Rapid Detection of Group A Strep, обережно помістіть кінець тампона в чашку з кров'яним агаром.

- 1. Набір BD Veritor System Group A Strep включає стерильні тампони з наконечником із віскозного волокна для забору зразка.
- 2. Нехай пацієнт відкриє рот. Повністю знерухомте язик за допомогою спеціального тримача.
- 3. Візьміть мазки задньої стінки зіва, мигдалин та інших запалених частин. Намагайтеся не торкатися тампоном язика, щік і зубів.
- 4. Вийміть тампон із ротової порожнини. Зразок готовий до оброблення з використанням набору BD Veritor System Group A Strep.

# **РЕКОМЕНДАЦІЇ щодо забору зразків**

- Зберіть зразки з першими проявами захворювання
- Одразу проведіть аналіз
- Компанія BD рекомендує використовувати тампони для мазків із зіва з набору BD Veritor System Group A Strep
- Не використовуйте тампони з бавовняними наконечниками та дерев'яними стрижнями
- Не використовуйте тампони з альгінатного волокна

# **ПРОЦЕДУРА**

#### **Процедура аналізу мазка із зіва**

**ПРИМІТКА.** Реагенти, зразки та касети, що використовуються під час аналізу, мають бути кімнатної температури (15–30 °C). Індикатор попередньо ввімкнутого аналізатора BD Veritor System має вказати на готовність до вставлення касети BD Veritor System Group A Strep.

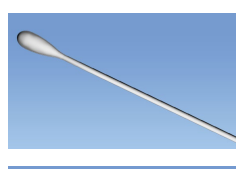

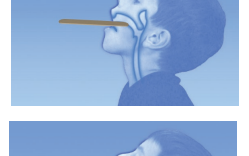

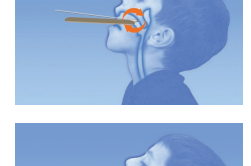

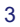

#### **Підготовка до аналізу**

**Наведені нижче кроки свідчать про те, що користувачі правильно вибрали параметри конфігурації аналізатора BD Veritor Plus Analyzer, і він готовий до використання. Щоб вибрати або змінити ці налаштування, див.** *інструкції з використання* **BD Veritor Plus Analyzer, розділ 4.7. Для відображення результатів необов'язково використовувати принтер. Однак, якщо у вашій установі BD Veritor Plus Analyzer підключено до принтера, перед тестуванням переконайтеся, що принтер підключено до джерела живлення, у принтері достатньо паперу та з'єднання з мережею встановлено належним чином.**

#### **Крок 1: Підготовка до аналізу**

- Безпосередньо перед проведенням аналізу вийміть з упаковки по одному флакону реагенту GAS Reagent 1, по одній пробірці з наконечником із реагентом GAS Reagent 2 і по касеті BD Veritor Group A Strep для кожного контрольного тампона й зразка пацієнта.
- Позначте етикеткою одну касету BD Veritor System і одну пробірку з реагентом GAS Reagent 2 для кожного контрольного та досліджуваного зразка.
- Помістіть позначені пробірки з реагентом GAS Reagent 2 у відповідні зони робочої станції або штатива.

#### **Підготовка зразка**

#### **Крок 2:**

- Зніміть кришку з пробірки з реагентом GAS Reagent 2, яка відповідає досліджуваному зразку.
- Зніміть кришку флакона з реагентом GAS Reagent 1 і додайте 3 краплі реагенту GAS Reagent 1 до пробірки з реагентом GAS Reagent 2 . Реагент GAS Reagent 2 містить барвник, який реагує на рівень кислотності в розчині, тому якщо додати до нього реагент GAS Reagent 1, то колір речовини зміниться з блакитного на жовтий. Рівномірний жовтий колір свідчить про повне перемішування реагентів. Якщо частина суміші не змінила колір, змішайте реагенти, обережно покрутивши пробірку.

#### **Крок 3:**

• Вставте досліджуваний зразок або контрольний тампон та інкубуйте його протягом 1–2 хв. Після цього почергово піднімайте й опускайте тампон протягом принаймні 15 с, протираючи тампоном пробірку зсередини. Намагайтеся не розхлюпати вміст пробірки.

#### **Крок 4:**

• Вийміть тампон, стискаючи стінки пробірки, щоб видавити рідину з тампона

# **Крок 5:**

- Щільно закрийте пробірку з обробленим або контрольним зразком (вкручувати не потрібно).
- Примітка. Не використовуйте наконечники від інших виробів, включно з іншими виробами компанії BD або інших виробників.

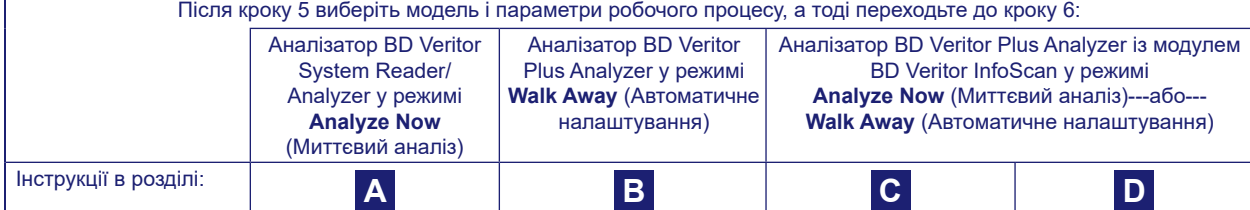

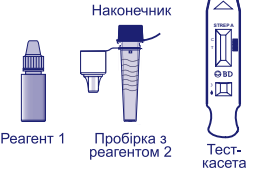

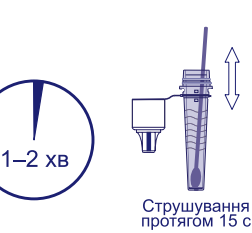

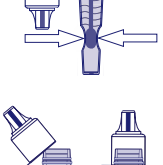

**A Використання аналізатора BD Veritor System Reader/ Analyzer у режимі «***Analyze Now»* **(Миттєвий аналіз):** 

#### **Крок 6A: Додавання зразків**

- Переверніть пробірку та тримайте її вертикально (приблизно на відстані 2,5 см над лункою для зразків маркованої касети BD Veritor System Strep A).
- Обережно стисніть ребристу поверхню пробірки, випустивши три (3) краплі обробленого зразка в лунку для зразків промаркованої касети BD Veritor System Strep A. **ПРИМІТКА. Стискання пробірки заблизько до наконечника може спричинити витікання вмісту.**

# **Крок 7A: Налаштування часу для проявлення змін**

- Після внесення зразка зачекайте **5** хв. (розпочнеться аналіз), перш ніж вставляти в аналізатор касету BD Veritor Instrument.
- **УВАГА! Якщо час для проявляння менше 5 хв., результати можуть бути неправильними.**  Деякі смужки можуть з'явитися на касеті раніше. Не зчитуйте результати з тест-касети візуально.
- **ПРИМІТКА.** Якщо аналіз виконується в ламінарному боксі або в зоні із сильною вентиляцією, накрийте тест-касету, щоб запобігти нерівномірному потоку.

#### **Крок 8A: икористання приладу BD Veritor Instrument**

- Під час інкубації ввімкніть систему BD Veritor Instrument, натиснувши клавішу живлення лише раз.
- Вставте тест-касету після прояву змін через 5 хвилин.
- Щоб завершити процедуру, дотримуйтеся вказівок на екрані аналізатора. Результати з'являться на екрані після відображення статусу обробки тест-касети.

#### **Крок 9A: Записування результатів**

- Після завершення аналізу результати тесту відображатимуться на екрані.
- Зареєструйте результати й утилізуйте тест-касету належним способом.

**УВАГА! Результати ТЕСТУ НЕ зберігаються на екрані, якщо тест-касету вийнято або аналізатор залишено без нагляду більше 60 хвилин (якщо підключено адаптер змінного струму).**

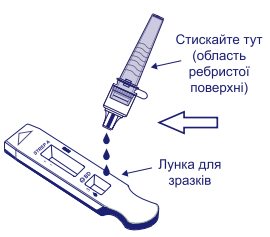

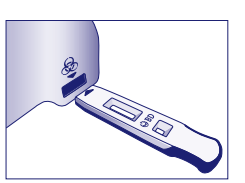

5 XB.

**B Використання аналізатора BD Veritor Plus Analyzer у режимі «***Walk Away***» (Автоматичне налаштування): без встановленого модуля для сканування штрих-кодів**

Використання приладу в **режимі Walk Away** (Автоматичне налаштування) – підключіть адаптер змінного струму та джерело живлення

# **Крок 6B: Запуск режиму Walk Away (Автоматичне налаштування)**

- Увімкніть аналізатор, натиснувши синю кнопку живлення лише раз.
- Коли на екрані відобразиться повідомлення «INSERT TEST DEVICE OR DOUBLE-CLICK FOR WALK AWAY MODE» (ЩОБ ЗАПУСТИТИ РЕЖИМ WALK AWAY (АВТОМАТИЧНЕ НАЛАШТУВАННЯ), ВСТАВТЕ ТЕСТ-КАСЕТУ АБО ДВІЧІ НАТИСНІТЬ КЛАВІШУ ЖИВЛЕННЯ),
	- **Двічі натисніть** синю клавішу живлення.

#### **Крок 7B: Додавання зразків до тест-касет**

- Коли на екрані відобразиться повідомлення «ADD SPECIMEN TO TEST DEVICE AND INSERT IMMEDIATELY» (ДОДАЙТЕ ЗРАЗОК У ТЕСТ-КАСЕТУ ТА НЕГАЙНО ВСТАВТЕ В СИСТЕМУ),
	- Переверніть пробірку й тримайте її вертикально (приблизно на відстані 2,5 см над лункою для зразків касети BD Veritor System Strep A).
	- Обережно стисніть ребристу поверхню пробірки, випустивши три **(3) краплі** обробленого зразка в лунку для зразків промаркованої касети BD Veritor System Strep A.
- **ПРИМІТКА. Якщо стиснути пробірку занадто близько до наконечника, це може призвести до витікання її вмісту.**
- **УВАГА! Лічильник зворотного відліку відображатиме час до вставлення тест-касети. Після завершення часу відліку лічильника потрібно активувати режим Walk Away (Автоматичне налаштування). Перед вставленням тест-касети впевніться, що лічильник знаходиться в полі зору та в тому, що режим Walk Away (Автоматичне налаштування) активовано.**

## **Крок 8B: Запуск процедури прояву змін і зчитування даних**

- Вставте тест-касету в слот на правій панелі аналізатора.
- **Тест-касета має залишатися в горизонтальному положенні, щоб запобігти виливанню зразків із лунки зі зразками.**
- На екрані відобразиться повідомлення «DO NOT DISTURB TEST IN PROGRESS» (НЕ ПЕРЕРИВАЙТЕ ТЕСТ, ЯКЩО ЙОГО ЗАПУЩЕНО). Розпочнеться автоматичне визначення часу прояву змін у тест-касеті, обробка зображення й аналіз результатів.
- На екрані відображатиметься час до завершення аналізу.
- **Не торкайтеся аналізатора та не виймайте тест-касету протягом цього процесу. Це призведе до переривання аналізу.**

#### **Крок 9B: Записування результатів**

• Після завершення аналізу результати тесту відображатимуться на екрані. Зареєструйте результати й утилізуйте тест-касету належним способом.

**УВАГА! Результати ТЕСТУ НЕ зберігаються на екрані, якщо тест-касету вийнято або аналізатор залишено без нагляду більше 60 хвилин (коли підключено адаптер змінного струму).**

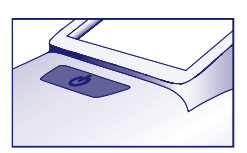

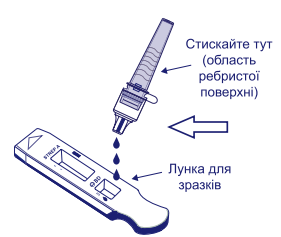

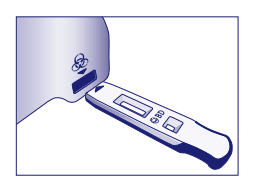

# **C Використання аналізатора BD Veritor Plus Analyzer у режимі «***Analyze Now***» (Миттєвий аналіз): зі встановленим модулем BD Veritor InfoScan**

# **Крок 6C: Додавання зразка до тест-касети**

- Переверніть пробірку й тримайте її вертикально (приблизно на відстані 2,5 см над лункою для зразків касети BD Veritor System Group A Strep).
- Обережно стисніть ребристу поверхню пробірки, випустивши три **(3) краплі** обробленого зразка в лунку для зразків промаркованої касети BD Veritor System Group A Strep A. **ПРИМІТКА. Якщо стиснути пробірку занадто близько до наконечника, це може призвести до витікання її вмісту.**

#### **Крок 7C: Налаштування часу для проявлення змін**

- Зачекайте **5** хвилин, доки не проявляться зміни. Компанія BD рекомендує використовувати цифровий таймер або секундомір.
- **УВАГА! Якщо час для проявляння менше 5 хв., результати можуть бути неправильними.**  Деякі смужки можуть з'явитися на касеті раніше. Не зчитуйте результати з тест-касети візуально.
- Якщо аналіз виконується в ламінарному боксі або в зоні із сильною вентиляцією, накрийте тесткасету, щоб запобігти нерівномірному потоку.

# **Крок 8C: Використання касети BD Veritor Plus Analyzer**

**Під час інкубації ввімкніть систему BD Veritor Plus Analyzer, натиснувши синю клавішу лише раз.** 

- На екрані відобразиться коротке повідомлення: **«**SCAN CONFIG BARCODE» (ЗІСКАНУЙТЕ ШТРИХ-КОД КОНФІГУРАЦІЇ). На цьому етапі можна змінити конфігурацію аналізатора. Для отримання інструкції з конфігурації див. *інструкцію з використання* аналізатора. Ігноруйте це повідомлення і відкладіть цей процес, якщо тест-касета очікує на аналіз.
- Після прояву змін на екрані аналізатора відобразиться повідомлення «INSERT TEST DEVICE OR DOUBLE-CLICK FOR WALK AWAY MODE» (ЩОБ ЗАПУСТИТИ РЕЖИМ WALK AWAY (АВТОМАТИЧНЕ НАЛАШТУВАННЯ), ВСТАВТЕ ТЕСТ-КАСЕТУ АБО ДВІЧІ НАТИСНІТЬ КЛАВІШУ ЖИВЛЕННЯ):
	- Вставте касету BD Veritor System Group A Strep в аналізатор BD Veritor Plus Analyzer.

#### **Крок 9C: Використання сканера штрих-кодів**

- Дотримуйтесь інструкцій на екрані, щоб зісканувати штрих-коди таких елементів:
- OPERATOR ID (ІДЕНТИФІКАТОРА ОПЕРАТОРА);
- SPECIMEN ID (ІДЕНТИФІКАТОРА ЗРАЗКА) та/або
- KIT LOT NUMBER (НОМЕР ПАРТІЇ НАБОРІВ)
- **• Підказки для кожного кроку сканування відображаються на екрані лише протягом 30 секунд. Якщо не виконати сканування протягом цього періоду, за замовчуванням аналізатор повернеться до кроку 8C. Щоб заново виконати цей крок, вийміть і вставте тест-касету, щоб запустити нову послідовність.**
- **• Повільно перемістіть штрих-код у напрямку вікна, доки не пролунає сигнал підтвердження. Значення зісканованого штрих-коду відобразиться в наступному вікні.**
- **• Аналізатор може вносити дані про номер партії набору в запис тесту, проте не обмежує використання невідповідних реагентів або реагентів, термін придатності яких минув. Відповідальність за використання матеріалів, термін яких минув, несе користувач. Компанія BD рекомендує не використовувати матеріали, термін придатності яких минув.**

Після завершення необхідних сканувань аналізатор відображає таймер зворотного відліку та запускає аналіз тесту.

- **Не торкайтеся аналізатора та не виймайте тест-касету протягом цього процесу. Це призведе до переривання аналізу.**
- Після завершення аналізу, результати відображатимуться на екрані. Якщо вибрано відповідні параметри, на екрані також відображатиметься значення штрих-коду ідентифікатора зразка. Якщо підключено принтер, ідентифікатор зразка та результати буде надруковано автоматично.

**Якщо принтер не підключено, запишіть результати, перш ніж вийняти тест-касету.**

- **УВАГА! Результати ТЕСТУ НЕ зберігаються на екрані, якщо тест-касету вийнято або аналізатор** 
	- **залишено без нагляду більше 15 хвилин (60 хвилин, якщо підключено адаптер змінного струму).**
- 

#### **Крок 10C: Виймання тест-касети**

• Вийміть і утилізуйте тест-касету належним чином. На екрані відобразиться повідомлення «INSERT TEST DEVICE OR DOUBLE-CLICK BUTTON FOR WALK AWAY MODE» (ЩОБ ЗАПУСТИТИ РЕЖИМ WALK AWAY (АВТОМАТИЧНЕ НАЛАШТУВАННЯ), ВСТАВТЕ ТЕСТ-КАСЕТУ АБО ДВІЧІ НАТИСНІТЬ КЛАВІШУ ЖИВЛЕННЯ), що свідчить про те, що аналізатор готовий до виконання наступного тесту. Зверніть увагу на те, що після завершення кожного зчитування аналізатор переходить у режим Analyze Now (Миттєвий аналіз).

Якщо аналізатор Veritor Plus Analyzer підключено до лабораторної інформаційної системи (ЛІС), значок КОНВЕРТА, що не блимає, свідчитиме про те, що результати очікують на передачу. Якщо не виявлено підключення до мережі, а значок КОНВЕРТА й надалі відображається, аналізатор перемістить усі непередані результати в чергу та надішле після підключення. Якщо протягом цього періоду аналізатор було відключено від джерела живлення, результати буде надіслано відразу після підключення до джерела живлення та встановлення зв'язку. Значок конверта, що блимає, свідчить про процес передачі даних.

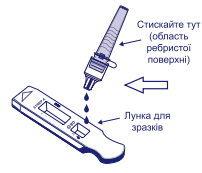

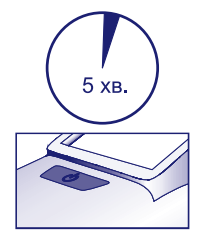

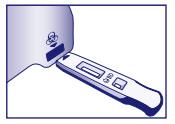

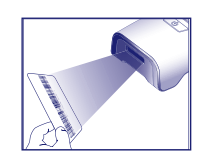

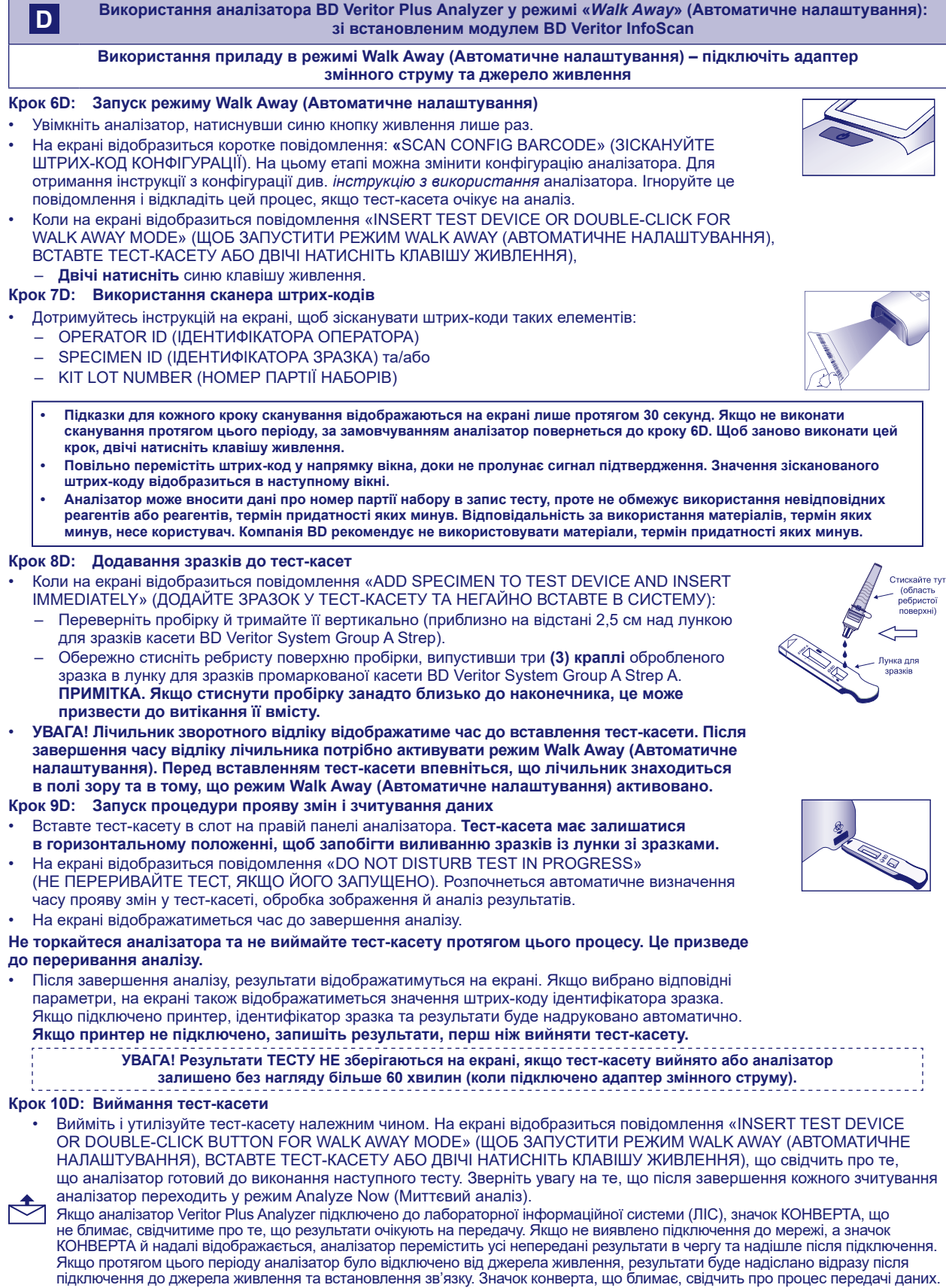

# **ІНТЕРПРЕТАЦІЯ РЕЗУЛЬТАТІВ**

У зв'язку з технологіями, вбудованими в прилад BD Veritor System, лаборантам не слід візуально інтерпретувати результати з тест-смужки, що міститься в касеті BD Veritor System Strep A. Для інтерпретації всіх результатів аналізів BD Veritor Assays слід використовувати тільки аналізатор BD Veritor System Instrument.

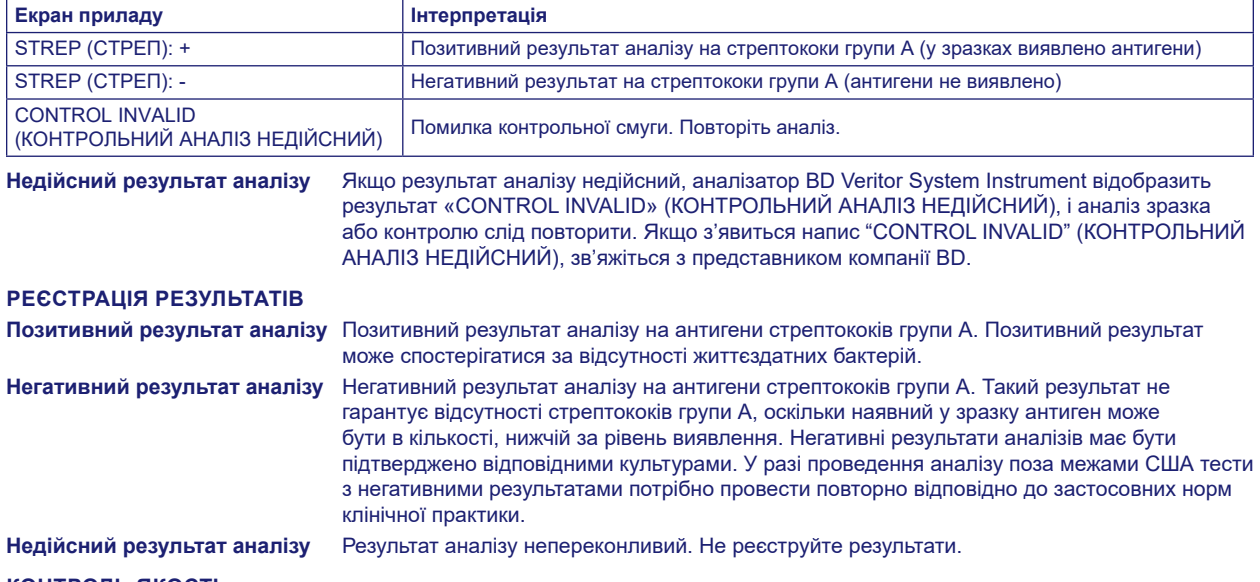

# **КОНТРОЛЬ ЯКОСТІ**

**Для використання документації щодо контролю якості аналізатора потрібно на аналізаторі зі встановленим модулем BD Veritor InfoScan увімкнути функцію сканування штрих-кодів зразків. Інструкції з вибору або зміни конфігурації можна знайти в** *інструкціях із використання* **аналізатора, розділ 4.**

Кожна касета BD Veritor System Group A Strep містить позитивні й негативні внутрішні або процедурні контрольні зразки.

- 1. Внутрішній позитивний контрольний зразок підтверджує імунологічну інтактність касети, належну роботу реагенту та правильність процедури аналізу.
- 2. Зона мембрани навколо аналітичних смуг призначена для фонової перевірки тест-касети.

**Аналізатор BD Veritor System Instrument оцінює ці позитивні та негативні внутрішні/процедурні контролі після вставлення тест-касети BD Veritor System. У разі виявлення незадовільної якості перевірки на дисплеї аналізатора BD Veritor System Instrument з'явиться відповідне сповіщення для лаборанта. Якщо під час аналізу внутрішніх або процедурних контрольних зразків виникла помилка, буде зафіксовано, що результат аналізу недійсний. ПРИМІТКА. Внутрішні контрольні зразки не призначено для оцінки правильності техніки забору зразка.**

#### **Зовнішні позитивний і негативний контролі:**

У кожному наборі містяться контрольні тампони: позитивний і негативний, щоб переконатися в правильності проведення аналізу й відповідності реакції реагентів. **Підготуйте та перевірте набір контрольних тампонів для тієї ж процедури, що використовувалася з тампонами зі зразками пацієнта.**

Зовнішній контроль якості потрібно виконувати відповідно до застосовних місцевих і державних нормативів, вимог до акредитації та стандартних процедур із контролю якості у вашій лабораторії.

BD рекомендує виконати перевірки один раз у таких випадках:

- з кожною новою партією наборів;
- з кожним новим лаборантом;
- з кожною новою партією аналітичних наборів;
- з визначеною в установі періодичністю.

**Не реєструйте результати аналізу контрольних зразків, якщо вони не збігаються з очікуваними. Служба технічної підтримки: Зв'яжіться з місцевим представником компанії BD або зверніться за посиланням** [bd.com](http://bd.com)**.**

#### **ОБМЕЖЕННЯ МЕТОДУ**

- 1. У результаті аналізу можна лише з'ясувати, чи містяться в мазку із зіва життєздатні та нежиттєздатні антигени стрептококів групи А (бактерії *Streptococcus* ). Проте їх якісну концентрацію визначити неможливо.
- 2. Окрім стрептококів групи А, респіраторні інфекції можуть спричиняти бактерії, які належать до решти серогруп, а також інші патогени. Шляхом аналізу не можна визначити, чи та особа, чий зразок досліджується, інфікована, або чи вона є носієм.
- 3. Надлишки крові та слизу на взятому зразку можуть вплинути на результати аналізу.
- 4. Намагайтеся не торкатися тампоном язика, щік, зубів, <sup>9</sup> а також тих частин ротової порожнини, де є кровотеча.
- 5. Якщо забір зразків здійснювався неправильно або концентрація антигенів нижча за рівень виявлення, результати аналізу можуть бути хибно-негативні.
- 6. Результати всіх діагностичних аналізів мають інтерпретуватися з урахуванням інших клінічних даних, доступних лікарю.
- 7. Усі негативні результати, отримані внаслідок проведення аналізу за допомогою системи BD Veritor System for Rapid Detection of Group A Strep потрібно підтвердити відповідними культурами. У разі проведення аналізу поза межами США тести з негативними результатами потрібно провести повторно відповідно до застосовних норм клінічної практики.
- 8. Незважаючи на наявність організмів, які можна виявити за допомогою прискорених методів аналізу, поширення бактерій *Streptococcus* групи А можна стримати, якщо приймати антибіотики або лікувальні засоби, які відпускаються без рецепта.

#### **ОЧІКУВАНІ ЗНАЧЕННЯ**

Близько 15 % випадків фарингіту в дітей віком від 3 місяців до 5 років спричинені бета-гемолітичними бактеріями *Streptococcus*10. Серед школярів і дорослих інфекції, викликані стрептококами, становлять 40 %11. Такі захворювання зазвичай спостерігаються взимку та ранньої весни в регіонах із помірним кліматом3.

# **РОБОЧІ ХАРАКТЕРИСТИКИ**

#### **Пояснення термінів**

- P: Позитивний результат
- N: Негативний
- ДІ: Довірчий інтервал

#### **КЛІНІЧНА ЕФЕКТИВНІСТЬ**

Ефективність аналізів із використанням системи BD Veritor System for Rapid Detection of Group A Strep була визначена в результаті клінічних досліджень, які проводилися в кількох дослідницьких центрах (в одному клінічному лабораторному закладі й чотирьох лікувальних закладах) протягом сезону респіраторних інфекцій у 2011–2012 рр. За допомогою системи BD Veritor System для прискореного виявлення стрептококів групи А та бактеріальної культури було протестовано 796 проспективних зразків. 51,8 % мазків, узятих у пацієнтів із симптомами захворювань, належали жінкам, а 48,2 % – чоловікам. 39,1 % загальної кількості зразків було отримано від пацієнтів віком до п'яти років, 59,3 % – від пацієнтів віком від 6 до 21 року, 1,6 % зразків належала людям віком від 22 років.

Ефективність системи BD Veritor System for Rapid Detection of Group A Strep було визначено в результаті порівняння одержаних результатів із наявною бактеріальною культурою. Отримані дані наведено в таблиці внизу.

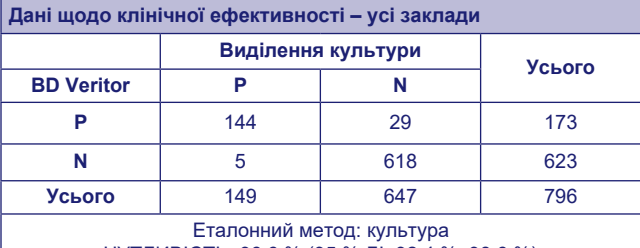

ЧУТЛИВІСТЬ: 96,6 % (95 % ДІ, 92,4 %, 98,6 %) СПЕЦИФІЧНІСТЬ: 95,5 % (95 % ДІ, 93,6 %, 96,9 %)

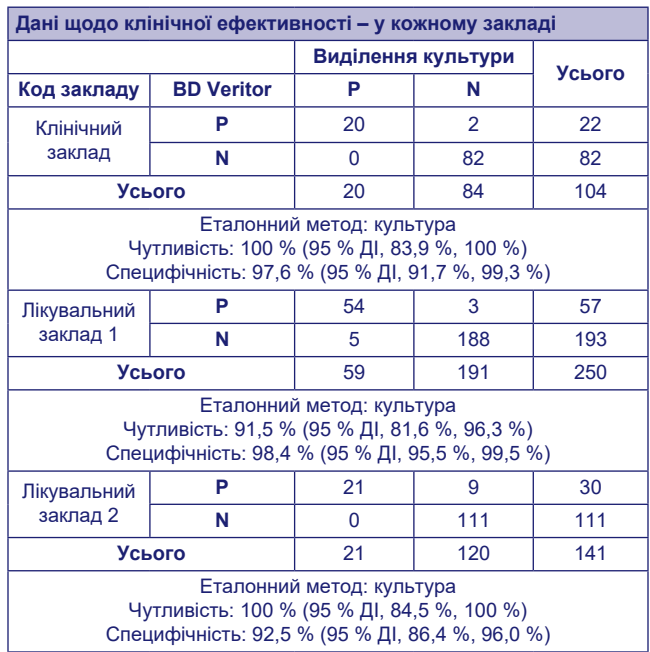

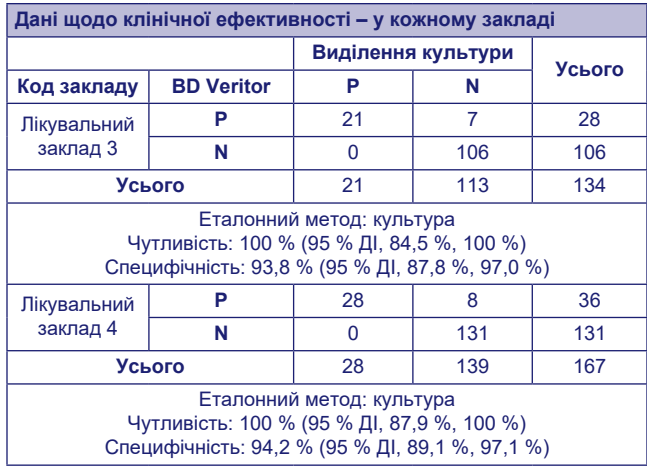

#### **Аналітичні дослідження**

# **Аналітична чутливість (рівень виявлення)**

Рівень виявлення (РВ) бактерії *Streptococcus pyogenes* було встановлено під час аналізів із використанням системи BD Veritor System for Rapid Detection of Group A Strep. Рівень виявлення – це найнижча концентрація, за якої близько 95 % аналізів (загальна кількість – 60) мають позитивний результат.

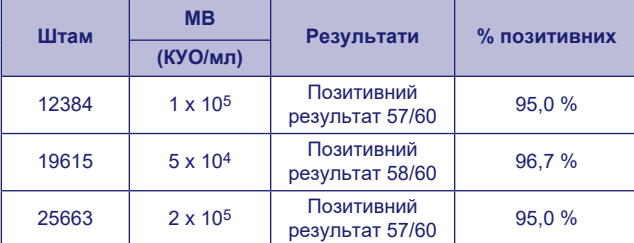

#### **Аналітична специфічність (перехресна реактивність)**

Реакційну здатність стрептококів різних штамів було визначено під час аналізів із використанням системи BD Veritor System for Rapid Detection of Group A Strep. 1х109 КУО/мл зразків груп B, C, D, F і G (за класифікацією Р. Ленсфілд) були тричі проаналізовані й дали негативні результати.

За допомогою системи BD Veritor System for Rapid Detection of Group A Strep було проаналізовано виявлені в зразках мікроорганізми (зокрема бактерії та дріжджоподібними грибками), які також перевірялися на потенційну перехресну реактивність. Під час аналізів, здійснених за допомогою системи BD Veritor System for Rapid Detection of Group A Strep жоден із протестованих штамів мікроорганізмів не виявив здатності до перехресної реактивності.

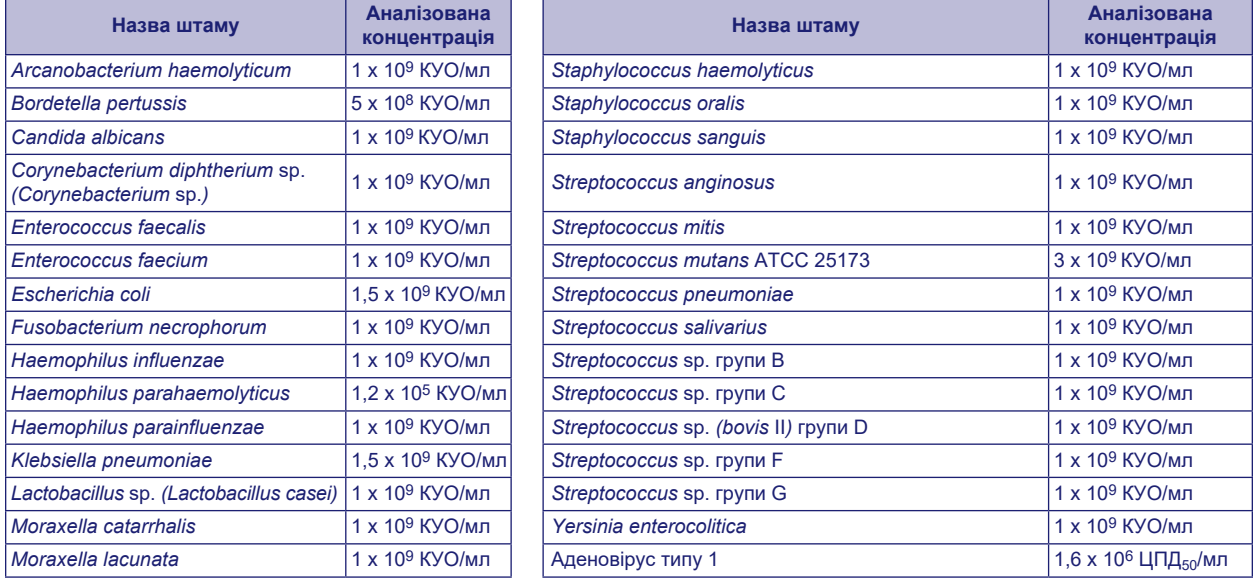

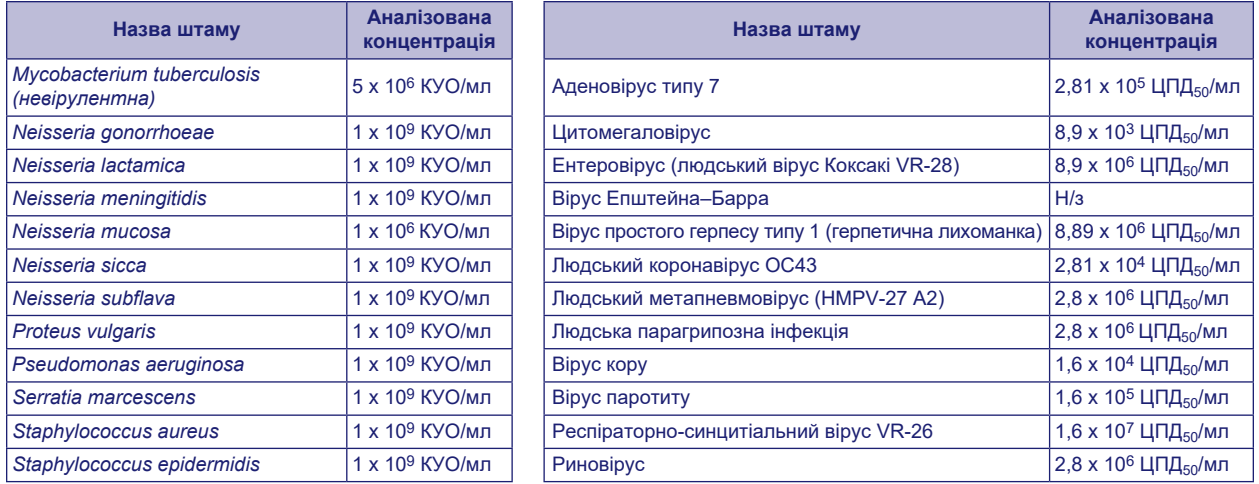

# **Інтерферуючі речовини**

Аналіз різноманітних речовин на потенційну інтерференцію проводився за допомогою системи BD Veritor System for Rapid Detection of Group A Strep. Рівень концентрації цих речовин дорівнював можливим показникам у зразках пацієнтів (або перевищував їх). Під час аналізу позитивних і негативних зразків на наявність стрептококів групи А (з використанням системи BD Veritor System for Rapid Detection of Group A Strep.

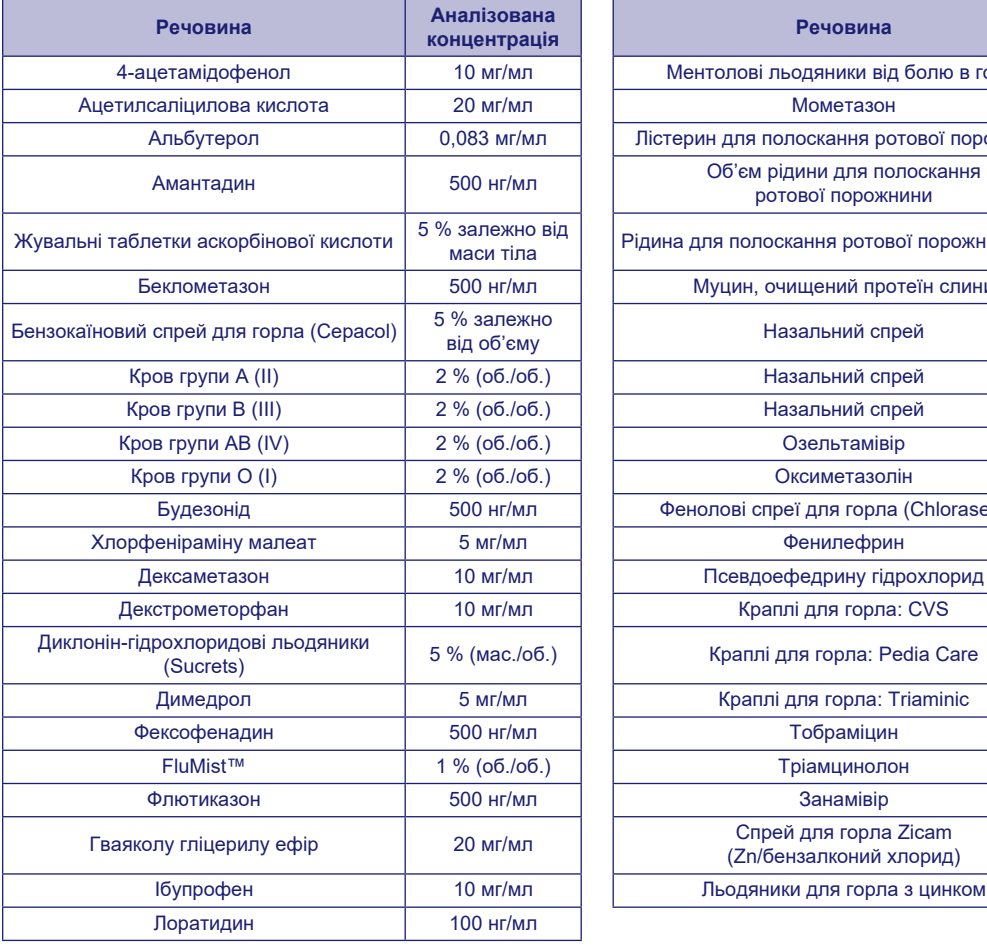

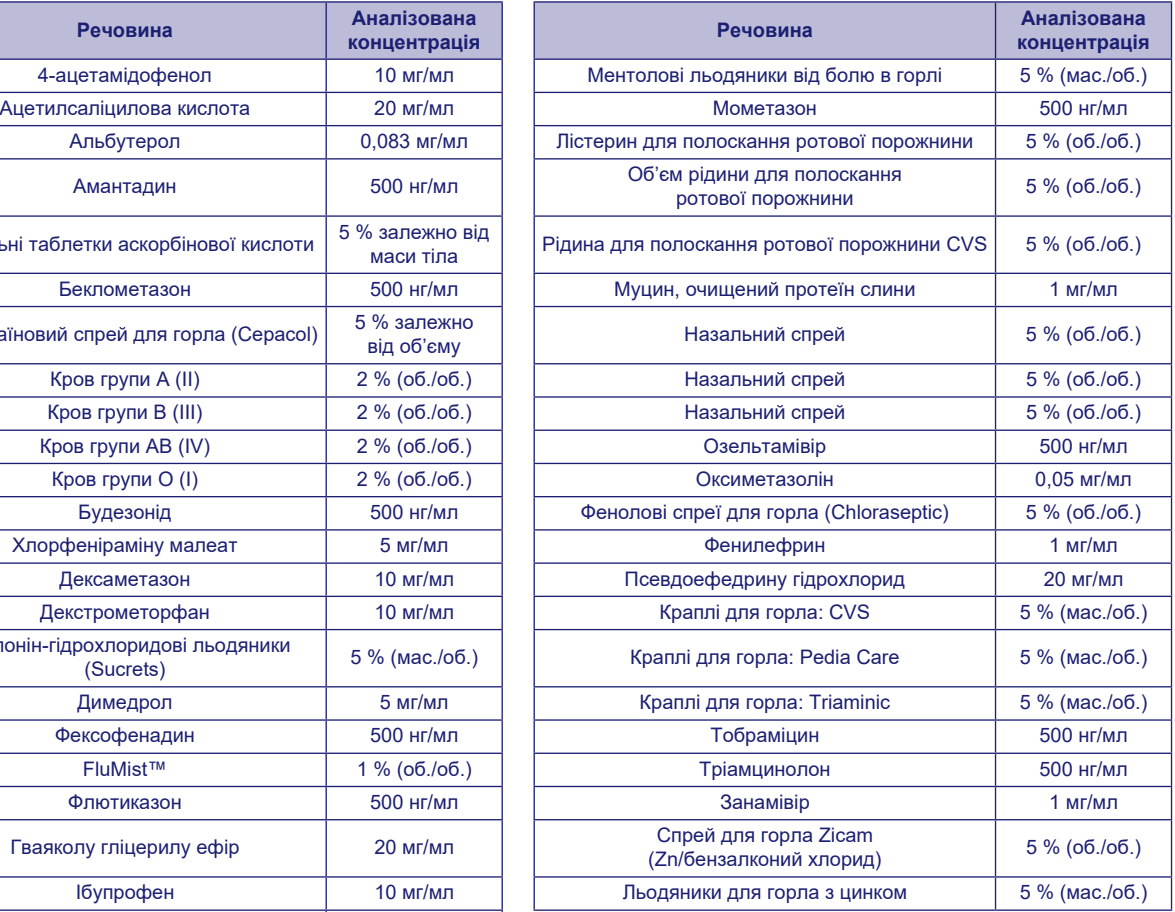

# **Відтворюваність**

Відтворюваність результатів аналізів, здійснених за допомогою системи BD Veritor System for Rapid Detection of Group A Strep, було оцінено в одному клінічному лабораторному закладі й двох лікувальних. Матеріалом дослідження слугували 4 типи змодельованих зразків пацієнтів, які містять стрептококи групи А. Серед них були високонегативні зразки, які містили дуже низьку концентрацію стрептококів групи А, низькопозитивні зразки з концентрацією, близькою до рівня виявлення, середньопозитивні й негативні зразки. Матеріали перевірялися протягом п'яти днів двома лаборантами з кожного закладу. Зведені результати див. нижче.

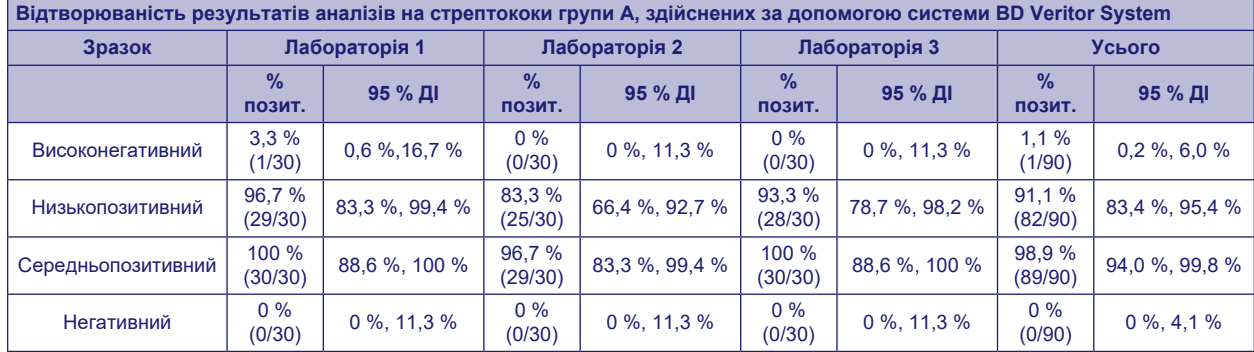

#### **ДОСЛІДЖЕННЯ АНАЛІЗУ МІНІМАЛЬНОЇ СКЛАДНОСТІ ЗА КЛАСИФІКАЦІЄЮ CLIA**

У межах масштабного проспективного дослідження, описаного вище у розділі «Робочі характеристики», точність аналізу за допомогою системи BD Veritor System for Rapid Detection of Group A Strep визначалася в чотирьох лікувальних закладах, не призначених для проведення лабораторних досліджень. Усього в дослідженні брали участь 14 операторів — представників дослідницьких центрів, прийнятних для проведення аналізів мінімальної складності за класифікацією CLIA (цільових користувачів). Навчання процедурі аналізу не проводилося. Було перевірено 692 проспективно зібраних зразки пацієнтів. Нижче наведено результати ефективності досліджень, проведених непідготовленими лаборантами за допомогою системи BD Veritor Group A Strep. Результати аналізів, проведених за допомогою системи BD Veritor GAS, порівнювалися з результатами, одержаними під час перевірки культури бактерій. Отримані дані можна переглянути в наведеній нижче таблиці.

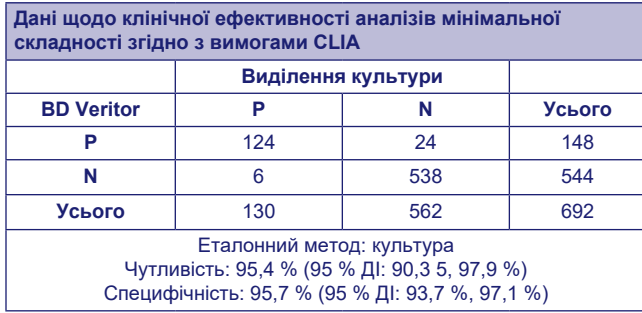

Ще одне дослідження мало на меті оцінити спроможність ненавчених користувачів виконувати аналіз слабко реактивних зразків, отримуючи точні результати. Змодельовані зразки перевірялися в трьох лікувальних закладах, не призначених для лабораторних досліджень, і в одному клінічному лабораторному закладі. Зразками слугували замасковані рандомізовані мазки. Відповідно до концентранції, спостерігалися три типи зразків: середньопозитивні =~100 %, низькопозитивні =~95 %, високонегативні =~5 %.

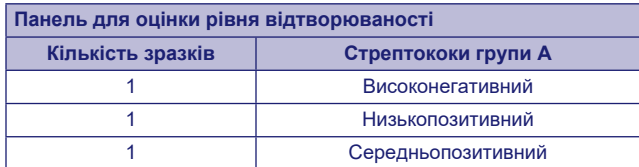

Кожен представник закладу проводив аналізи протягом десяти днів. Згідно з процедурою проведення аналізів мазки перевірялися в одній касеті.

У таблиці внизу наведено дані про ефективність перевірки зразків, наближених до граничних значень аналізу, який проводили непідготовані кінцеві користувачі всіх лікувальних закладів, а також працівники одного клінічного лабораторного закладу.

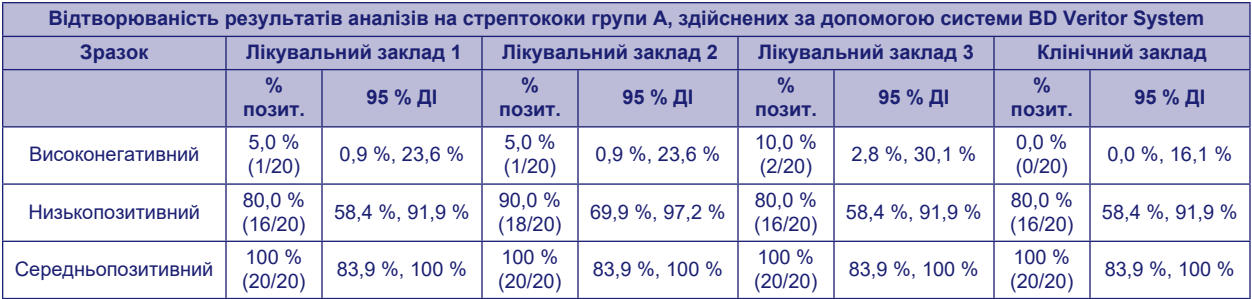

На основі методу оцінювання ступеню ризику було проведено дослідження аналітичної гнучкості. Результати досліджень продемонстрували нечутливість аналізу до стресових умов навколишнього середовища та потенційних помилок користувача.

# **Технічна підтримка**

Служба технічної підтримки: Зв'яжіться з місцевим представником компанії BD або зверніться за посиланням [bd.com.](http://bd.com) Про проблеми також можна повідомити в Управління з санітарного нагляду за якістю харчових продуктів та медикаментів (FDA), використовуючи систему звітування MedWatch (тел.: 1.800.FDA.1088; факс: 1.800.FDA.1078 або на сайті <http://www.fda.gov/medwatch>).

# **НАЯВНІСТЬ**

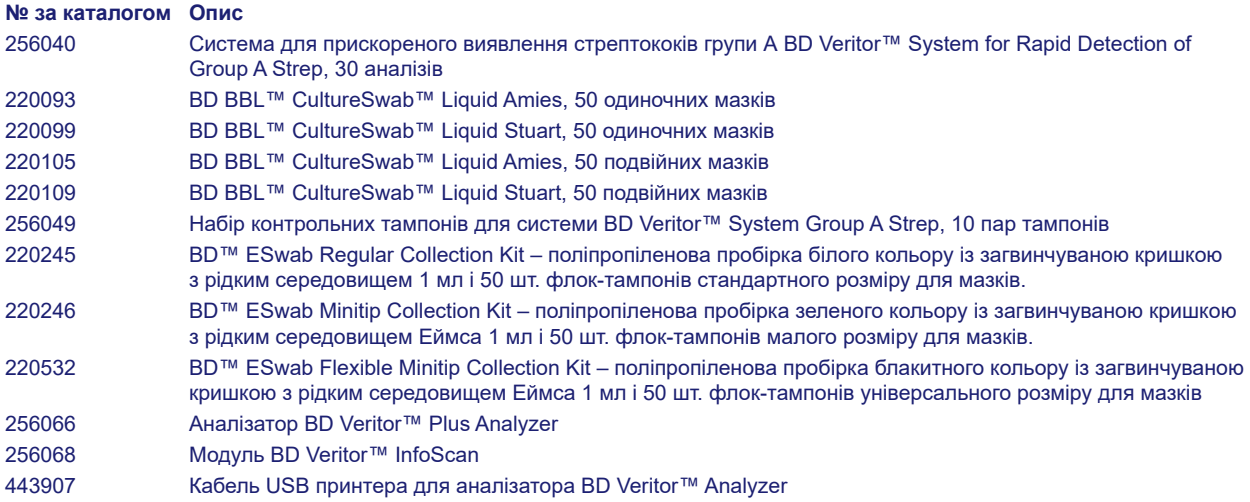

Для отримання детальної інформації щодо підключення аналізатора BD Veritor Plus Analyzer до мережі ЛІС зверніться до служби технічної підтримки компанії BD.

#### **ДОВІДКОВІ МАТЕРІАЛИ**

- 1. Versalovic, J., K.C. Carroll, G. Funke, J.H. Jorgensen, M.L. Landry, and D.W. Warnock (ed.). 2011. Manual of Clinical Microbiology, 10th ed. American Society for Microbiology, Washington, D.C.
- 2. Webb, K.H. 1998. *Pediatrics*, *101*:2, 2.
- 3. Bisno A.L., M.A. Gerber, J.M. Gwaltney, E.L. Kaplan, and R.H. Schwartz.1997. Clin. Infect. Dis., *25*: 574–83.
- 4. Needham, C.A., K.A. McPherson, K.H. Webb**.** 1998. Clin. Microbiol., 3468–3473.
- 5. Clinical and Laboratory Standards Institute. 2005. Approved Guideline M29-A3. Protection of laboratory workers from occupationally acquired infections, 3rd ed. CLSI, Wayne, Pa.
- 6. Garner, J.S. 1996. Hospital Infection Control Practices Advisory Committee, U.S. Department of Health and Human Services, Centers for Disease Control and Prevention. Guideline for isolation precautions in hospitals. Infect. Control Hospital Epidemiol. *17*:53–80.
- 7. U.S. Department of Health and Human Services. 2007. Biosafety in microbiological and biomedical laboratories, HHS Publication (CDC) 5th ed. U.S. Government Printing Office, Washington, D.C.
- 8. Directive 2000/54/EC of the European Parliament and of the Council of 18 September 2000 on the protection of workers from risks related to exposure to biological agents at work (seventh individual directive within the meaning of Article 16(1) of Directive 89/391/EEC). Official Journal L262, 17/10/2000, p. 0021–0045.
- 9. Garcia, L.S. (ed.). 2007. Specimen collection and transport. *In* Clinical microbiology procedures handbook, 3rd ed. American Society for Microbiology, Washington, D.C.
- 10. Nussinovitch, M., Y. Finkelstein, J. Amir, and I. Varsano. 1999. Clinical Pediatrics, 357–360.
- 11. Woods, W.A., C.T. Carter, M. Stack, A.F. Connors Jr., and T.A. Schlager. 1999. Southern Medical Journal, 491–492.

Служба технічної підтримки: Зв'яжіться з місцевим представником компанії BD або зверніться за посиланням [bd.com](http://bd.com).

# **Перелік змін**

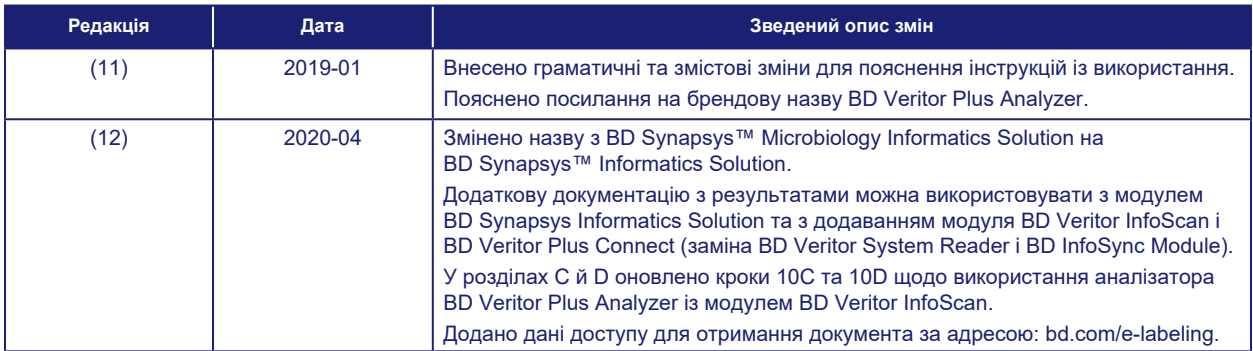

Маnufacturer / Производител / Výrobce / Fabrikant / Hersteller / Кατασκευαστής / Fabricante / Tootja / Fabricant / Proizvođać / Gyártó / Fabbricante / Атқарушы / 제조업체 /<br>Gamintojas / Ražotājs / Tilvirker / Producent / Pr

Use by / Използвайте до / Spotřebujte do / Brug før / Verwendbar bis / Χρήση έως / Usar antes de / Kasutada enne / Date de péremption / 사용 기한 / Upotrijebiti do / Felhasználhatóság dátuma / Usare entro / Дейін пайдалануға / Naudokite iki / Izlietot līdz / Houdbaar tot / Brukes for / Stosować do / Prazo de validade / A se utiliza până la /<br>Использовать до / Použite do / Upotrebiti

ГГГГ-ММ-ДД / ГГГГ-ММ (ММ = края на месеца) RRRR-MM-DD / RRRR-MM (MM = konec měsíce) ÅÅÅÅ-MM-DD / ÅÅÅÅ-MM (MM = slutning af måned) JJJJ-MM-TT / JJJJ-MM (MM = Monatsende) ΕΕΕΕ-MM-HH / ΕΕΕΕ-MM (MM = τέλος του μήνα) AAAA-MM-DD / AAAA-MM (MM = fin del mes) AAAA-KK-PP / AAAA-KK (KK = kuu lõpp) AAAA-MM-JJ / AAAA-MM (MM = fin du mois) GGGG-MM-DD / GGGG-MM (MM = kraj mjeseca) ÉÉÉÉ-HH-NN / ÉÉÉÉ-HH (HH = hónap utolsó napja) AAAA-MM-GG / AAAA-MM (MM = fine mese) ЖЖЖЖ-АА-КК / ЖЖЖЖ-АА / (АА = айдың соңы) YYYY-MM-DD/YYYY-MM(MM = 월말) MMMM-MM-DD / MMMM-MM (MM = mėnesio pabaiga) GGGG-MM-DD/GGGG-MM (MM = mēneša beigas) JJJJ-MM-DD / JJJJ-MM (MM = einde maand) ÅÅÅÅ-MM-DD / ÅÅÅÅ-MM (MM = slutten av måneden) RRRR-MM-DD / RRRR-MM (MM = koniec miesiąca) AAAA-MM-DD / AAAA-MM (MM = fim do mês) AAAA-LL-ZZ / AAAA-LL (LL = sfârşitul lunii) ГГГГ-ММ-ДД / ГГГГ-ММ (ММ = конец месяца) RRRR-MM-DD / RRRR-MM (MM = koniec mesiaca) GGGG-MM-DD / GGGG-MM (MM = kraj meseca) ÅÅÅÅ-MM-DD / ÅÅÅÅ-MM (MM = slutet av månaden) YYYY-AA-GG / YYYY-AA (AA = ayın sonu) РРРР-MM-ДД / РРРР-MM (MM = кінець місяця) YYYY-MM-DD / YYYY-MM (MM = 月末)

- **REFI** Catalog number / Каталожен номер / Katalogové číslo / Katalognummer / Арιθμός кαταλόγου / Número de catálogo / Katalogo / Kataloški broj /<br>Katalógusszám / Numero di catalogo / Karaлor немірі / テトᡛ ะZ. Վbl/katalo / humeri
- EC REP Authorized Representative in the European Community / Οτορизиран представител в Европейската общност / Autorizovaný zástupce pro Evropském společenství / Autoriseret<br>repræsentant i De Europæiske Fællesskaber / Autorisiert Representante autorizado en la Comunidad Europea / Volitatud esindaja Euroopa Nõukogus / Représentant autorisé pour la Communauté européenne / Autorizuirani predstavnik<br>u Europskoj uniji / Meghatalmazott képviselő az Eur 공동체의 위임 대표 / Įgaliotasis atstovas Europos Bendrijoje / Pilnvarotais pārstāvis Eiropas Kopienā / Bevoegde vertegenwoordiger in de Europese Gemeenschap / Autorisert representant i EU / Autoryzowane przedstawicielstwo we Wspólnocie Europejskiej / Representante autorizado na Comunidade Europeia / Reprezentantul autorizat pentru<br>Comunitatea Europeană / Уполномоченный представив тевропе
- **IVD** In Vitro Diagnostic Medical Device / Медицински уред за диагностика ин витро / Lékařské zařízení určené pro diagnostiku in vitro / In vitro diagnostisk medicinsk anordning<br>/ Medizinisches In-vitro-Diagnostikum / In vitro médical de diagnostic in vitro / Medicinska pomagala za In Vitro Dijagnostiku / In vitro diagnosztikai orvosi eszköz / Dispositivo medicale per diagnostica in vitro / Жасанды<br>жағдайда жүргізетін медициналық диагностика а Medicinteknisk produkt för in vitro-diagnostik / İn Vitro Diyagnostik Tıbbi Cihaz / Медичний пристрій для діагностики in vitro / 体外诊断医疗设备

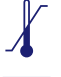

Temperature limitation / Температурни ограничения / Teplotní omezení / Temperaturbegrænsning / Temperaturbegrenzung / Περιορισμοί θερμοκρασίας / Limitación de temperatura / Temperatuuri piirang / Limites de température / Dozvoljena temperatura / Hömérsékleti határ / Limiti di temperatura / Teмператураны шектеу /온도 제한 /<br>Laikymo temperatūra / Temperatūras ierobežojumi / Tempera

- Batch Code (Lot) / Код на партидата / Kód (číslo) šarže / Batch-kode (lot) / Batch-Code (Charge) / Κωδικός παρτίδας (παρτίδα) / Código de lote (lote) / Partii kood / Numéro de LOT lot / Lot (kod) / Tétel száma (Lot) / Codice batch (lotto) / Топтама коды / 백치 코드(로트) / Partijos numeris (LOT) / Partijas kods (laidiens) / Lot nummer / Batch-kode (parti) / Kod<br>partii (seria) / Código do lote / Cod de
	- Contains sufficient for <n> tests / Съдържанието е достатъчно за <n> теста / Dostatečné množství pro <n> testů / Indeholder tilstrækkeligt til <n> tests / Ausreichend für <n><br>Tests / Περιέχει επαρκή ποσότητα για ≺n> εξε <n> testes / Conţinut suficient pentru <n> teste / Достаточно для <n> тестов(a) / Obsah vystačí na <n> testov / Sadržaj dovoljan za <n> testova / Innehåller tillräckligt för <n><br>analyser / <n> test için yeterli malzeme i

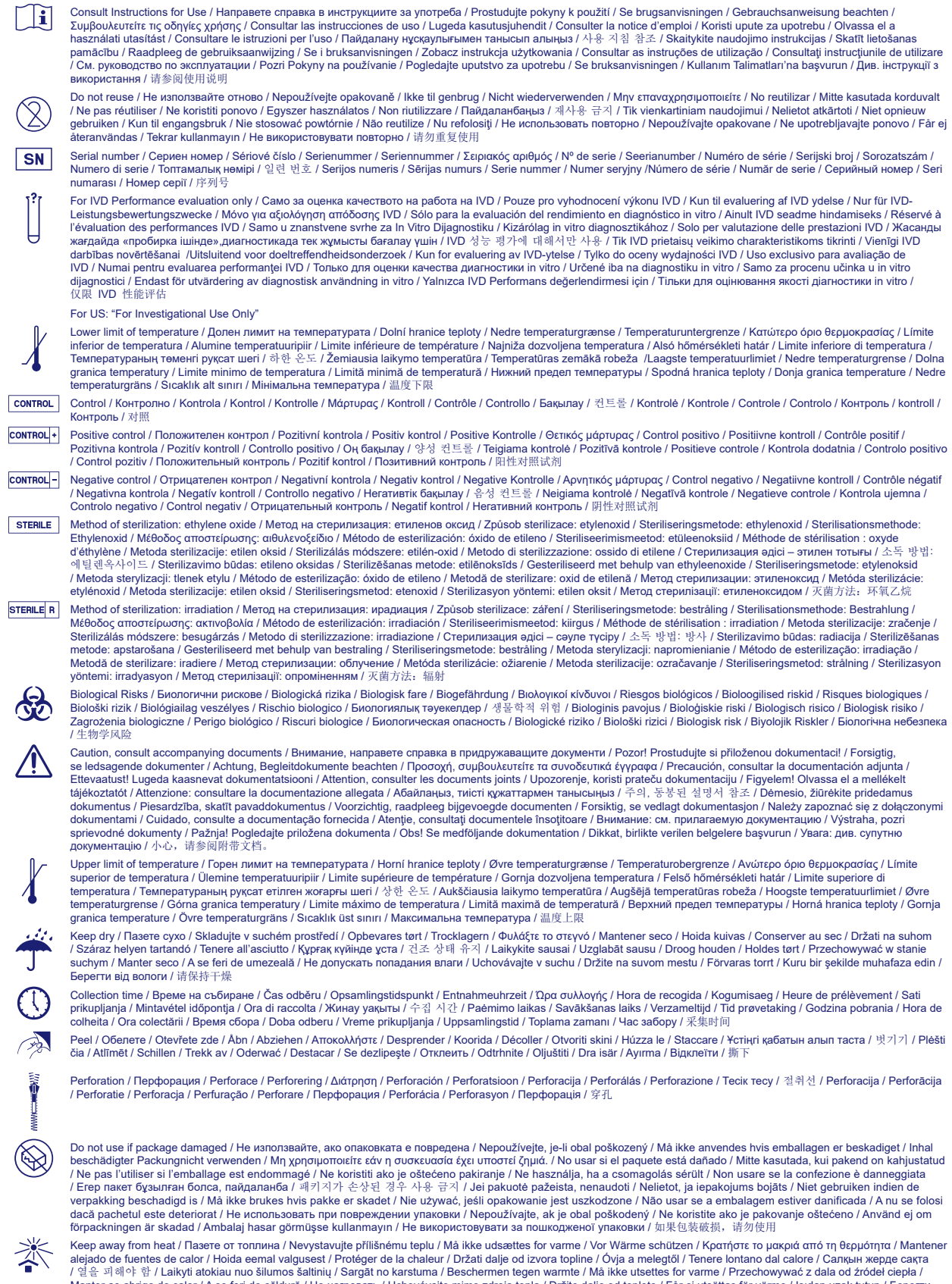

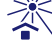

/ 열을 피해야 함 / Laikyti atokiau nuo šilumos šaltinių / Sargāt no karstuma / Beschermen tegen warmte / Må ikke utsettes for varme / Przechowywać z dala od źródeł ciepła /<br>Manter ao abrigo do calor / A se feri de căldură / He

Cut / Срежете / Odstřihněte / Klip / Schneiden / Κόψτε / Cortar / Lõigata / Découper / Reži / Vágja ki / Tagliare / Кесіңіз / 잘라내기 / Kirpti / Nogriezt / Knippen / Kutt / Odciąć / Cortar / Decupaţi / Отрезать / Odstrihnite / Iseći / Klipp / Kesme / Розрізати / 剪下

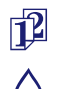

Collection date / Дата на събиране / Datum odběru / Opsamlingsdato / Entnahmedatum / Ημερομηνία συλλογής / Fecha de recogida / Kogumiskuupäev / Date de prélèvement / Dani prikupljanja / Mintavétel dátuma / Data di raccolta / Жинаған тізбекүні / 수집 날짜 / Paėmimo data / Savākšanas datums / Verzameldatum / Dato prøvetaking / Data<br>pobrania / Data de colheita / Data colectării / Дата сб μL/test / µL/тест / µL/Test / µL/εξέταση / µL/prueba / µL/teszt / µL/ା<sup>a</sup>l스트 / мкл/тест / µL/tyrimas / µL/pārbaude / µL/teste / мкл/аналіз / µ./检测

Keep away from light / Пазете от светлина / Nevystavujte světlu / Må ikke udsættes for lys / Vor Licht schützen / Κρατήστε το μακριά από το φως / Mantener alejado de la luz / Hoida eemal valgusest / Conserver à l'abri de la lumière / Držati dalje od svjetla / Fény nem érheti / Tenere al riparo dalla luce / Қараңғыланған жерде ұста / 빛을 피해야 함 /<br>Laikyti atokiau nuo šilumos šaltinių / Sargāt no / Feriţi de lumină / Хранить в темноте / Uchovávajte mimo dosahu svetla / Držite dalje od svetlosti / Får ej utsättas för ljus / Işıktan uzak tutun / Берегти від дії світла / 请远离光 线

Hydrogen gas generated / Οδρaзуван е водород ras / Možnost úniku plynného vodíku / Frembringer hydrogengas / Wasserstoffgas erzeugt / Δημιουργία αερίου υδρογόνου /<br>Producción de gas de hidrógeno / Vesinikgaasi tekitatud / сутегі пайда болды /수소 가스 생성됨 / Išskiria vandenilio dujas / Rodas ūdeņradis / Waterstofgas gegenereerd / Hydrogengass generert / Powoduje powstawanie wodoru /<br>Produção de gás de hidrogénio / Generare gaz de hidrogen / Вы gazı / Реакція з виділенням водню / 会产生氢气

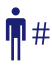

Patient ID number / ИД номер на пациента / ID pacienta / Patientens ID-nummer / Patienten-ID / Αριθμός αναγνώρισης ασθενούς / Número de ID del paciente / Patsiendi ID / No d'identification du patient / Identifikacijski broj pacijenta / Beteg azonosító száma / Numero ID paziente / Пациенттің идентификациялық нөмірі / 환자 ID 번호 / Paciento identifikavimo numeris / Pacienta ID numurs / Identificatienummer van de patiënt / Pasientens ID-nummer / Numer ID pacjenta / Número da ID do doente / Număr ID pacient / Идентификационный номер пациента / Identifikačné číslo pacienta / ID broj pacijenta / Patientnummer / Hasta kimlik numarası / Ідентифікатор пацієнта / 患者标识号

Fragile, Handle with Care / Чупливо, Работете с необходимото внимание. / Křehké. Při manipulaci postupujte opatrně. / Forsigtig, kan gå i stykker. / Zerbrechlich, vorsichtig<br>handhaben. / Εύθραυστο. Χειριστείτε το με προσο pažljivo. / Törékeny! Óvatosan kezelendő. / Fragile, maneggiare con cura. / Сынғыш, абайлап пайдаланыңыз. / 조심 께지기 쉬운 처리 / Trapu, elkités atsargiai. / Trausls;<br>rīkoties uzmanīgi / Breekbaar, voorzichtig behandelen. / Ømt cu atenţie. / Хрупкое! Обращаться с осторожностью. / Krehké, vyžaduje sa opatrná manipulácia. / Lomljivo - rukujte pažljivo. / Bräckligt. Hantera försiktigt. / Kolay Kırılır, Dikkatli Taşıyın. / Тендітна, звертатися з обережністю / 易碎, 小心轻放

# $\pi$ i [bd.com/e-labeling](http://bd.com/e-labeling)

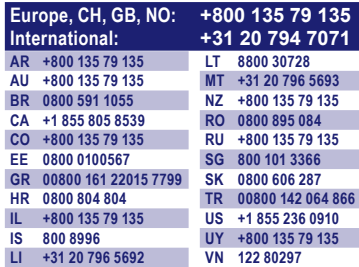

Becton, Dickinson and Company 7 Loveton Circle Sparks, Maryland 21152 USA

**EC REP** Benex Limited Pottery Road, Dun Laoghaire Co. Dublin, Ireland

BD, the BD logo, BBL, CultureSwab, Synapsys, and Veritor are trademarks of Becton, Dickinson and Company or its affiliates. All other trademarks are the property of their respective owners. © 2020 BD. All rights reserved.

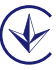